# **MANUALE D'USO USER MANUAL**

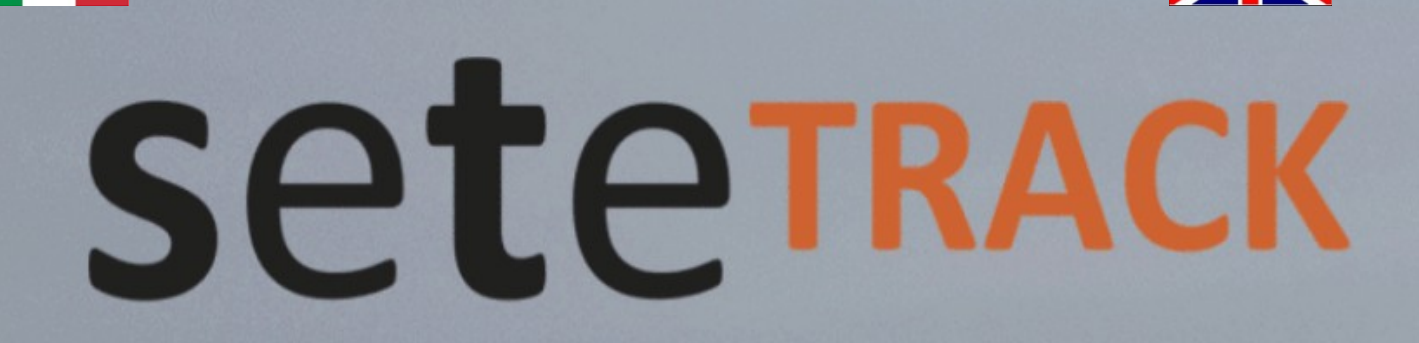

**ITA ENG** 

**www.setetrack.it** 

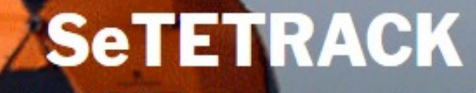

racking GPS online - sicurezza prima di tutto

**SeTeTrack (SO) 0342.200296 - +39 3939711836** [www.setetrack.it](http://www.setetrack.it/) – [info@setetsrl.it](mailto:info@setetsrl.it) **–**

# **SETETRACK SEGUI LE GARE IN DIRETTA CON SETETRACK**

# **Caratteristiche del Tracker GL300**

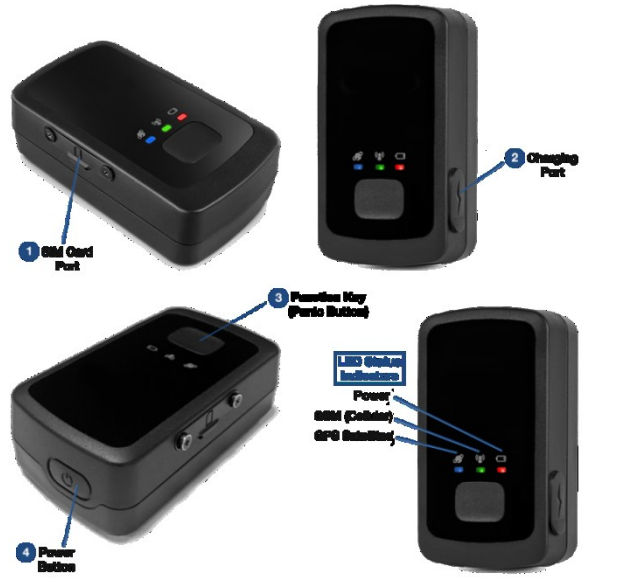

#### **Advanced Asset Tracker**

- •Peso 60gr, resistente all'acqua
- •Quad band GSM / GPRS 850/900/1800/1900 MHz
- •Protocollo @Track completo di tutte le funzionalità
- •Antenne GSM / GNSS interne (GPS, GLONASS)
- •Antenne GSM / GPS interne
- •Pulsante con dimensioni del pollice che consente un facile allarme di emergenza
- •Basso consumo energetico, lunga autonomia in standby con batteria interna
- •Accelerometro interno a 3 assi per il risparmio energetico e il rilevamento del movimento
- •Gestione completa della potenza, può essere collegato e alimentato CC esterna o batteria
- •Certificato CE / FCC

## **Il GPS si accende un'ora prima della partenza e si mette nella tasca alta dello zaino**

*ACCENSIONE***:** tenere premuto il tasto posto alla testa allo strumento fino alla visualizzazione del led rosso (fig. 4). A questo punto lo strumento farà un autotest e inizieranno a lampeggiare i led blu e verde posti anteriormente allo strumento stesso. Quando acquisirà il segnale GPS il led blu diverrà fisso, mentre quello verde - che è preposto ad invio dati tramite scheda telefonica (fig. 1) - resta intermittente. A questo punto lo strumento **è operativo**.

*ALLARME*: nella parte superiore del GPS è presente un tasto che, se premuto per un tempo massimo di **due secondi,** invierà un segnale di SOS alla base. (fig. 3)

# **FOLLOW THE RACES (LIVETRACK) WITH SETETRACK Features of the GL300 Tracker**

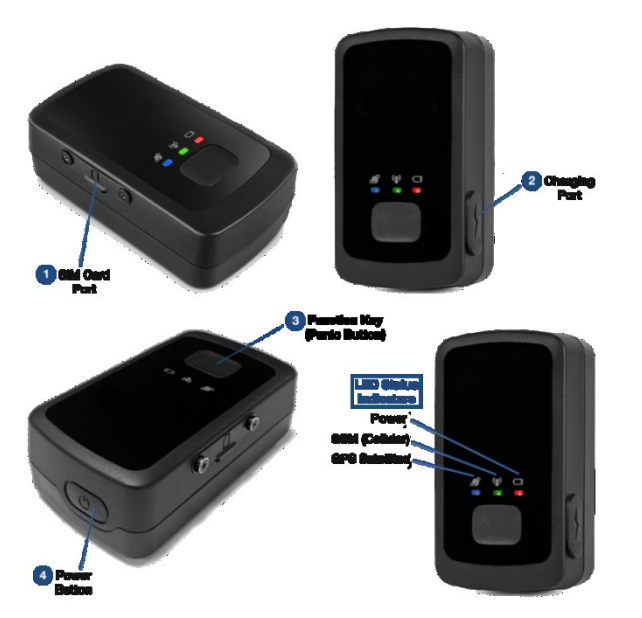

#### **Advanced Asset Tracker**

•Weight 60gr, resistant to water

• Quad band GSM / GPRS 850/900/1800/1900 MHz

•@Track protocol complete with all features

•Internal GSM / GNSS antennas (GPS, GLONASS)

• Internal GSM / GPS antennas Button with thumb dimensions allowing an easy emergency alarm

•Low power consumption, long standby time with internal battery Internal 3-axis accelerometer for energy saving and motion detection •Complete power management, can be connected and powered external DC or battery

•CE / FCC certificate

## **The GPS will turn on an hour before START and put in the high pocket of the backpack**

START: keep the button on the head pressed to the instrument until the red LED is displayed (Fig. 4). At this point the instrument will perform a self-test and the blue and green LEDs placed before the instrument will start to flash. When it acquires the GPS signal the blue led will become fixed, while the green one - which is in charge of sending data via the telephone card (fig.1) - remains intermittent. At this point the instrument is operational. ALARM: at the top of the GPS there is a key that, if pressed for a maximum time of two seconds, will send an SOS signal to the base. (fig 3).

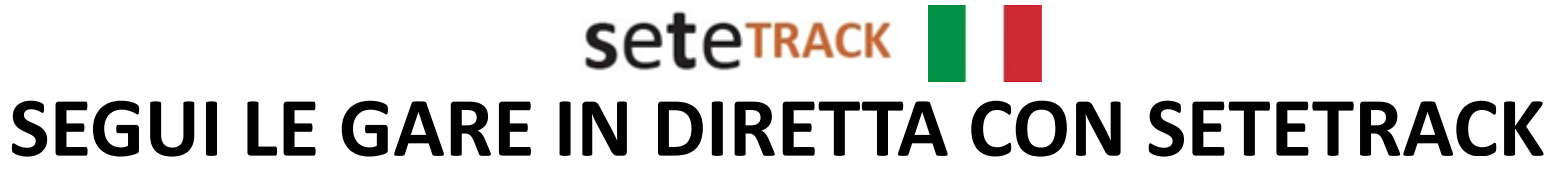

# **Collegarsi al link [https://livegps.setetrack.it](https://livegps.setetrack.it/) e selezionare la Gara di interesse**

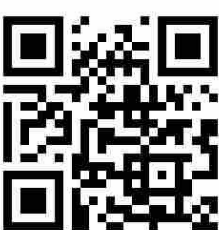

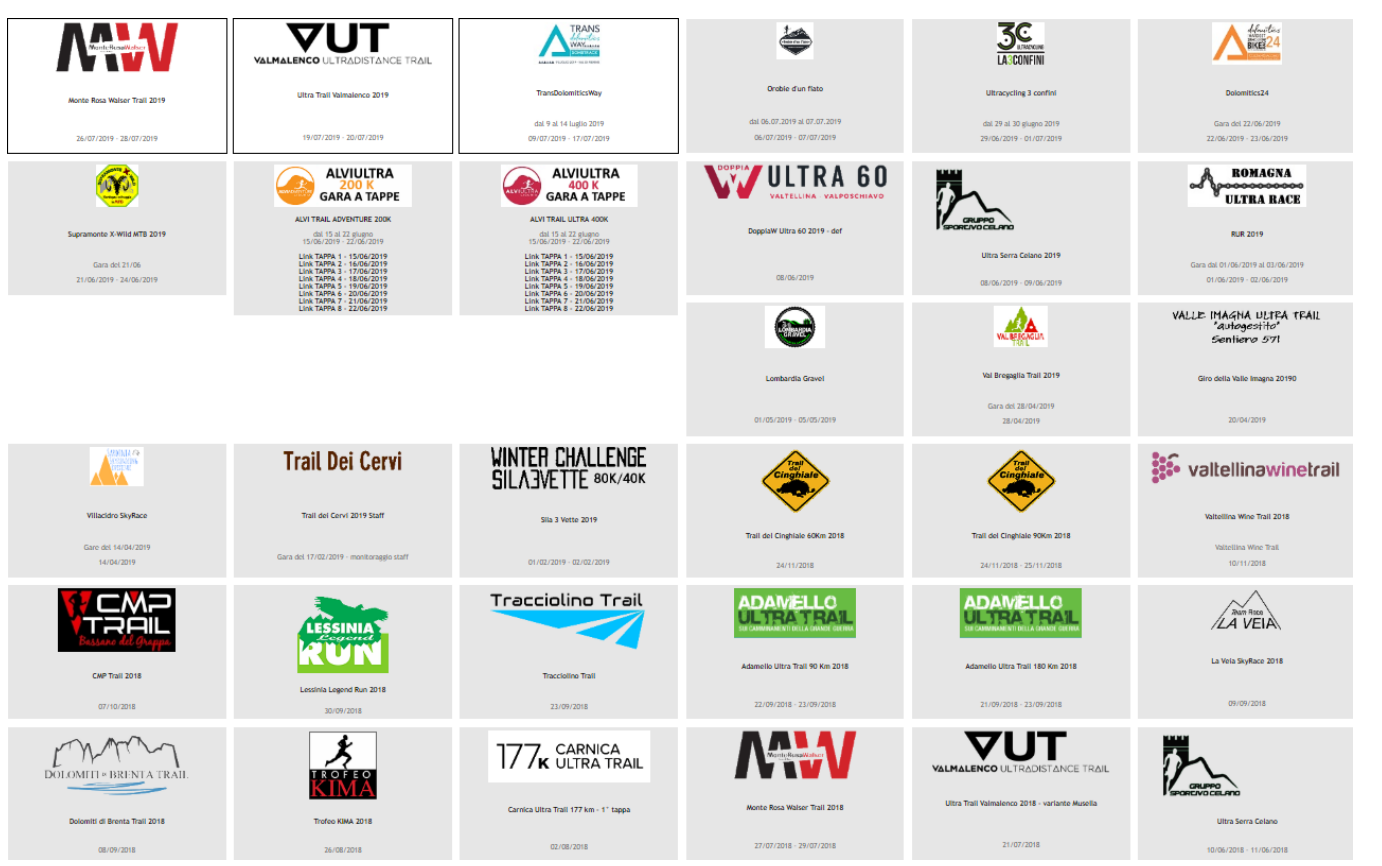

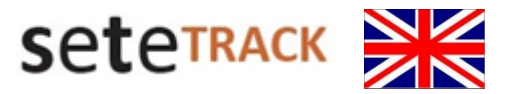

## **FOLLOW THE RACES (LIVETRACK) WITH SETETRACK**

**Connect to the link [https://livegps.setetrack.it](https://livegps.setetrack.it/) and choose your race**

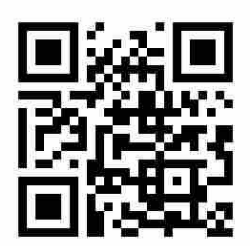

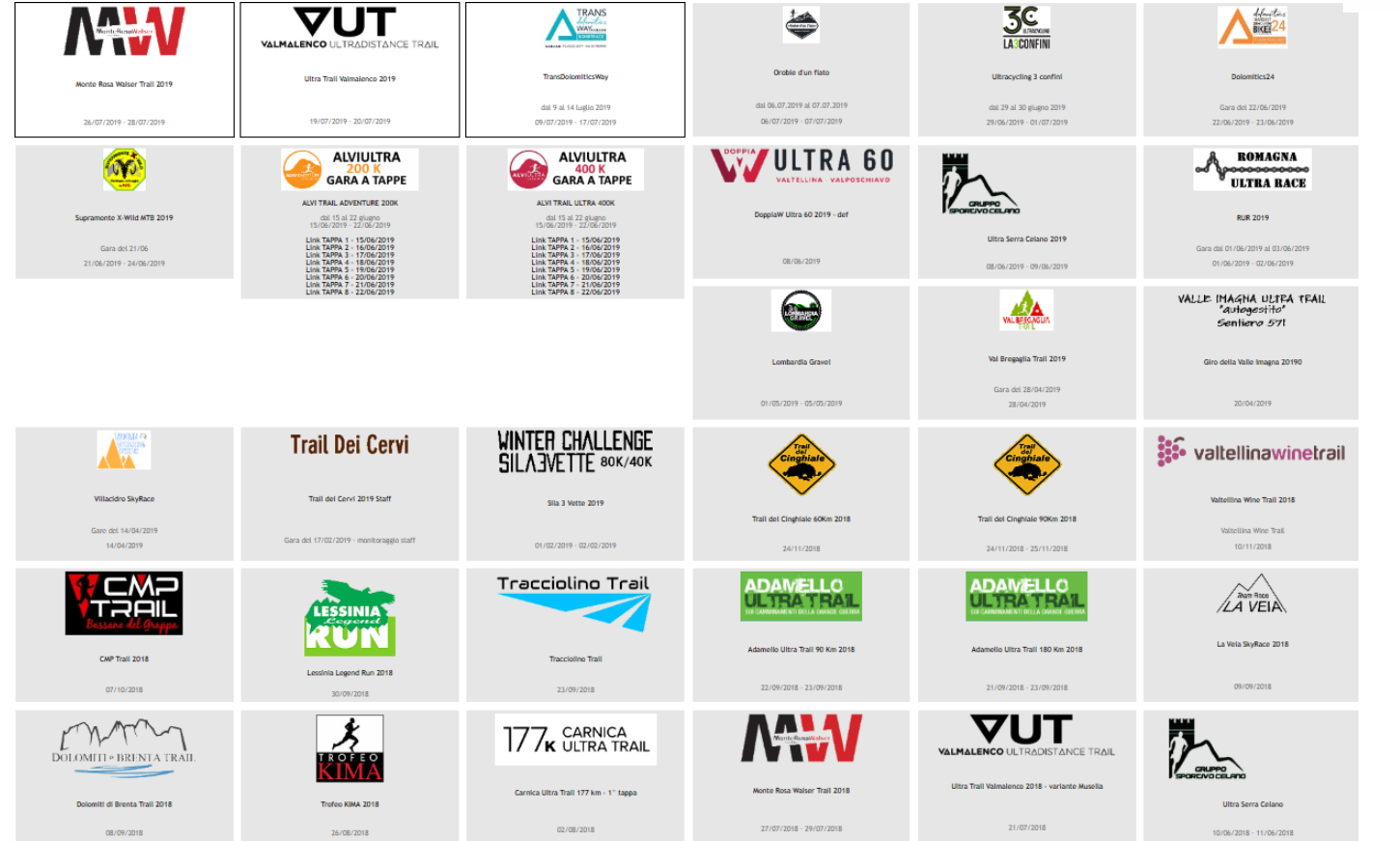

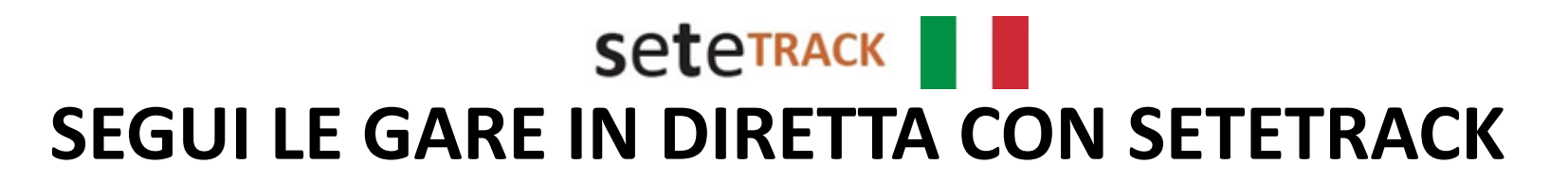

### **Interfaccia Utente desktop/tablet/smartphone**

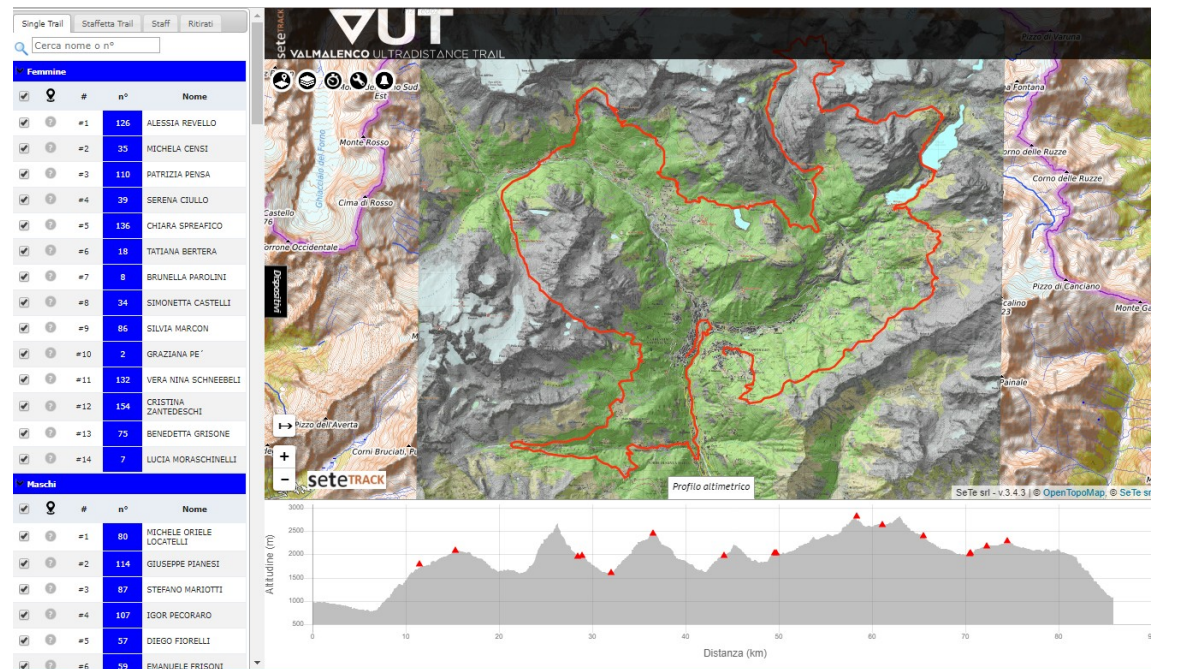

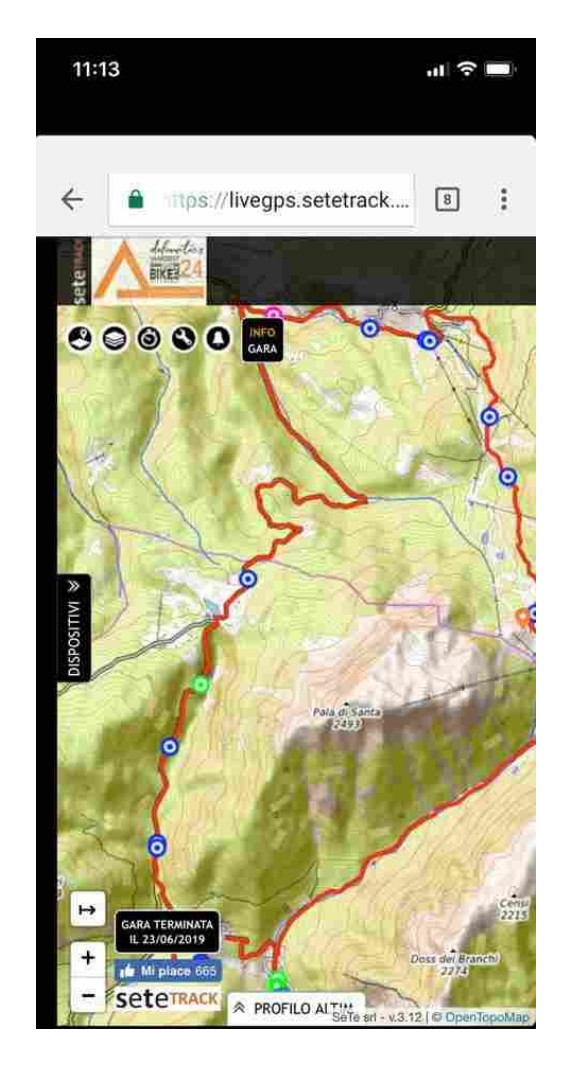

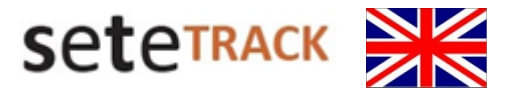

## **FOLLOW THE RACES (LIVETRACK) WITH SETETRACK**

#### **User Interface desktop/tablet/smartphone**

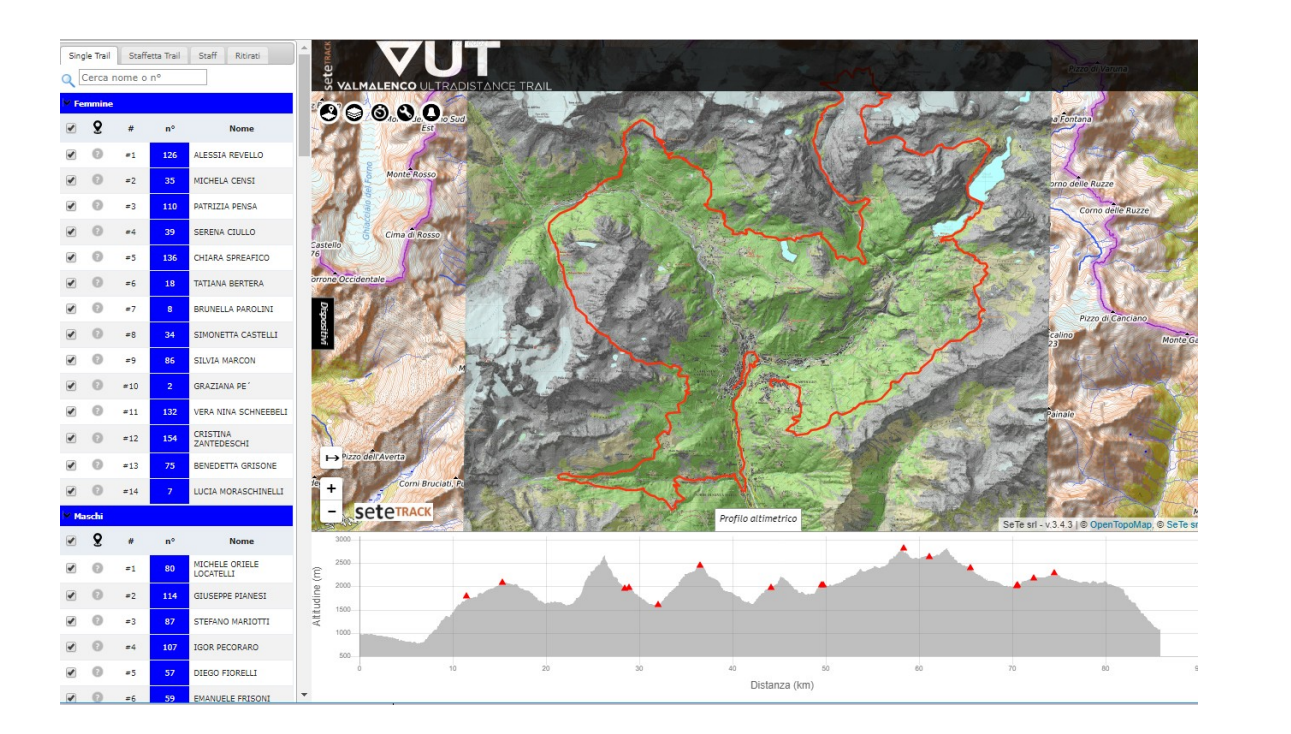

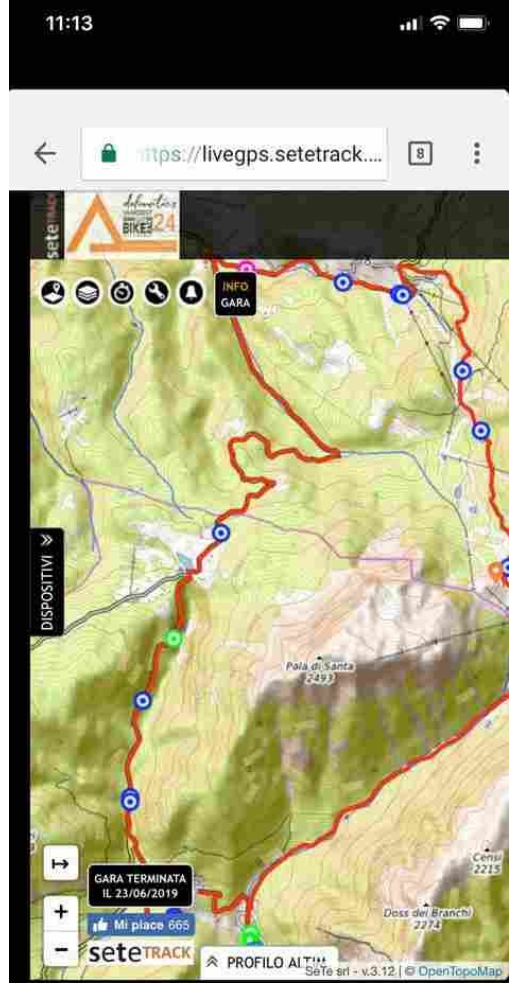

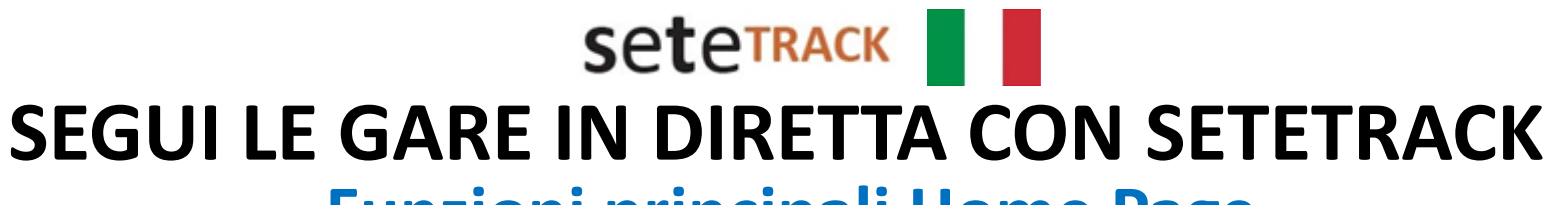

## **Funzioni principali Home Page**

#### **Seleziona Track**

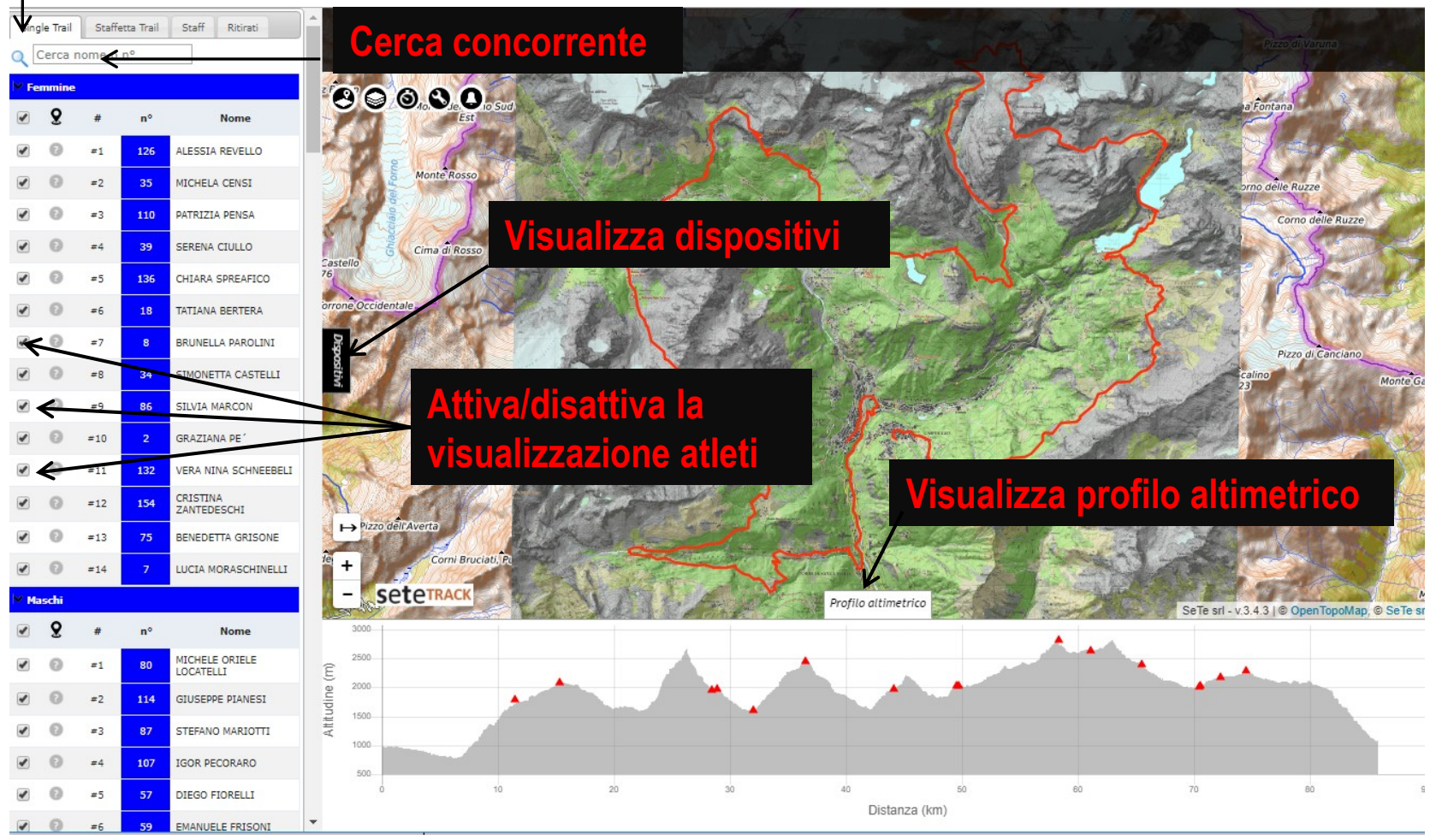

www.setetrack.it

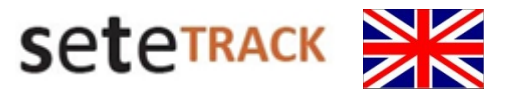

## **FOLLOW THE RACES (LIVETRACK) WITH SETETRACK**

## **Select Track Main functions Home Page**

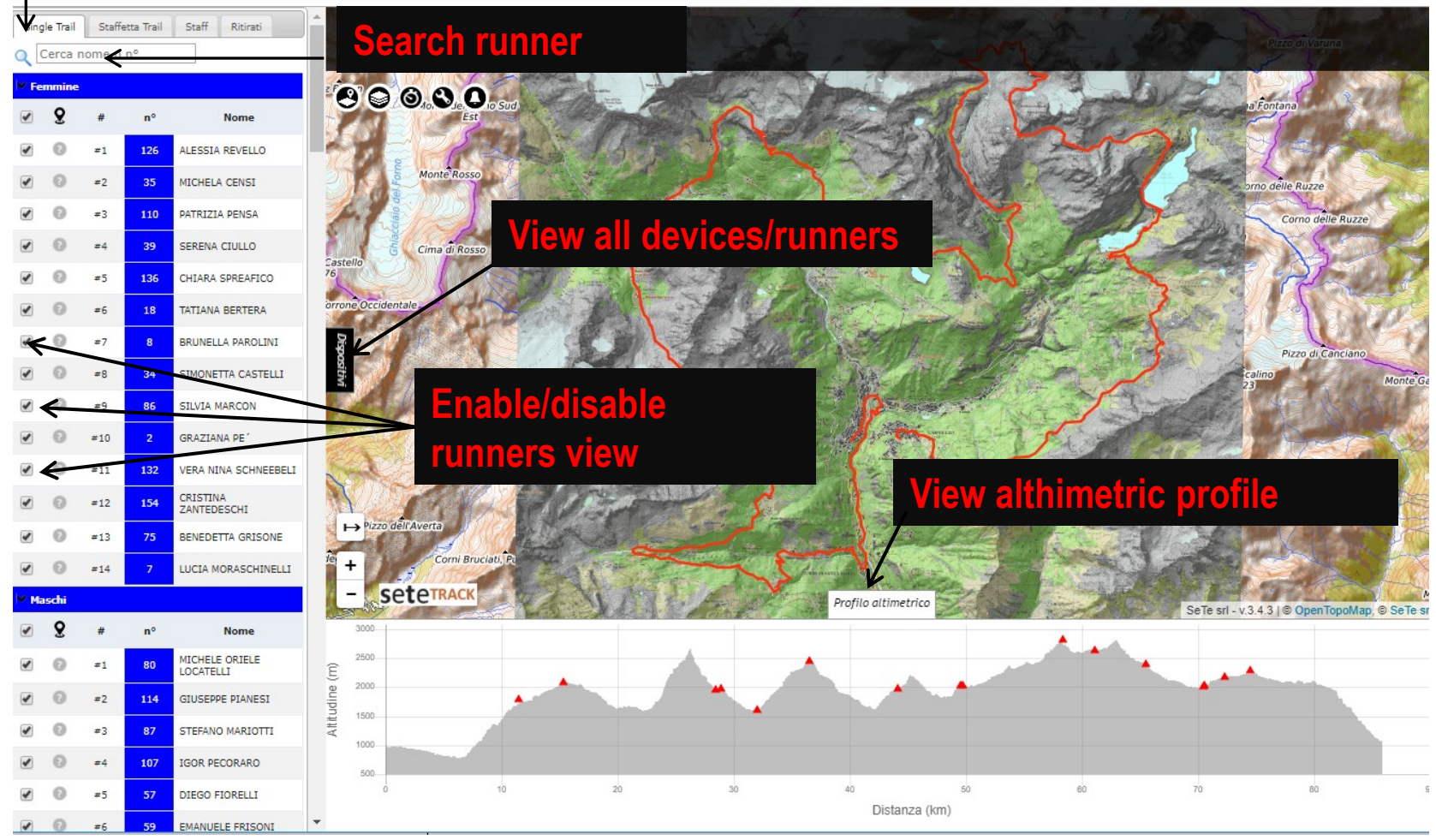

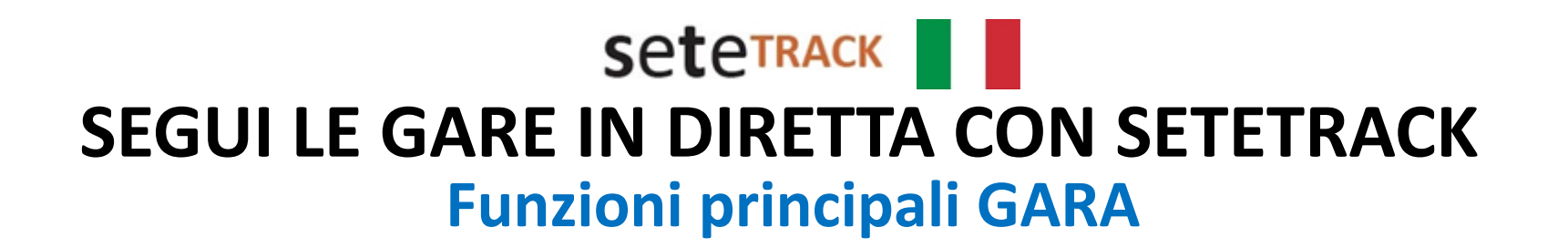

**Race Functions** 

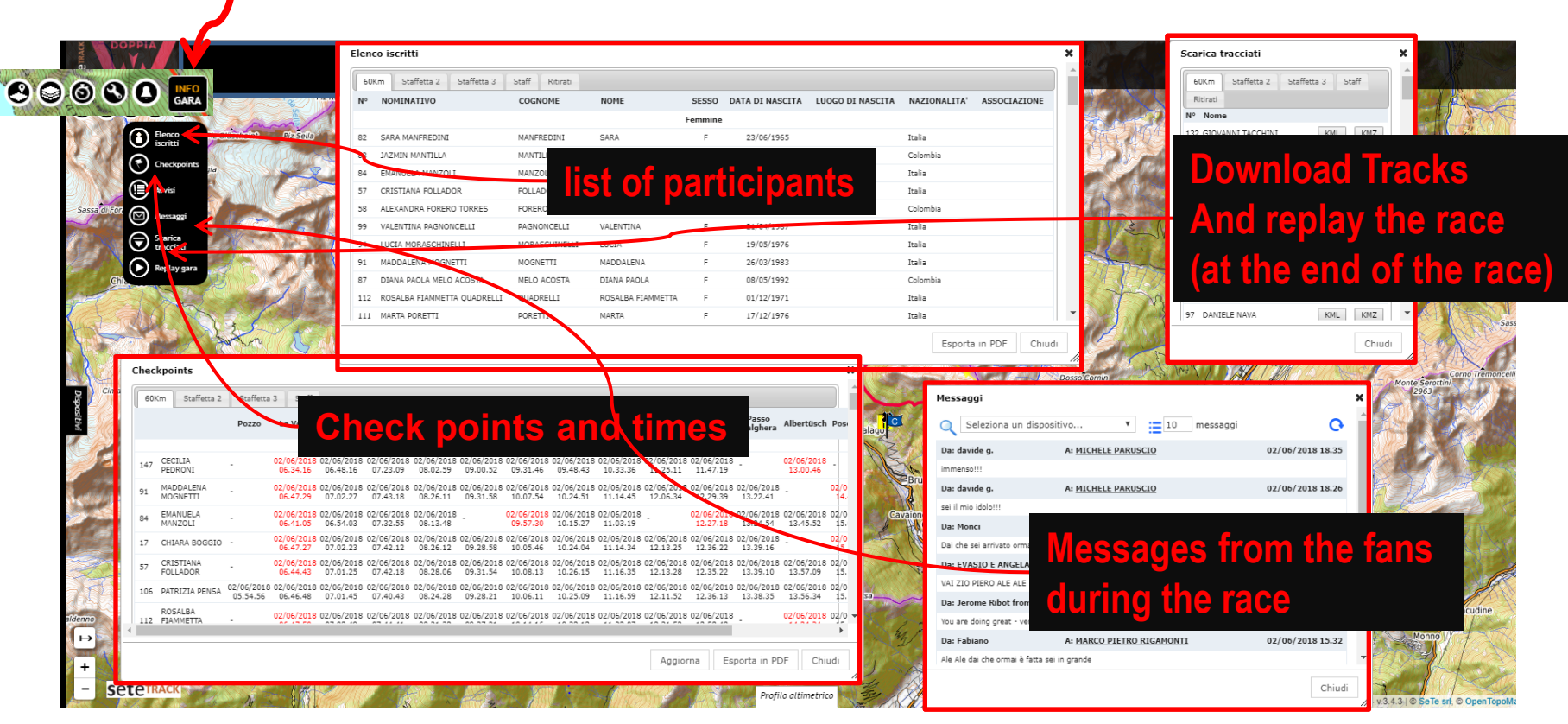

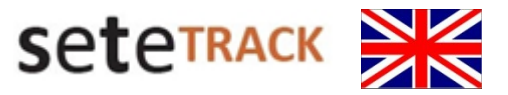

## **Main Function RACE FOLLOW THE RACES (LIVETRACK) WITH SETETRACK**

**Race Functions**

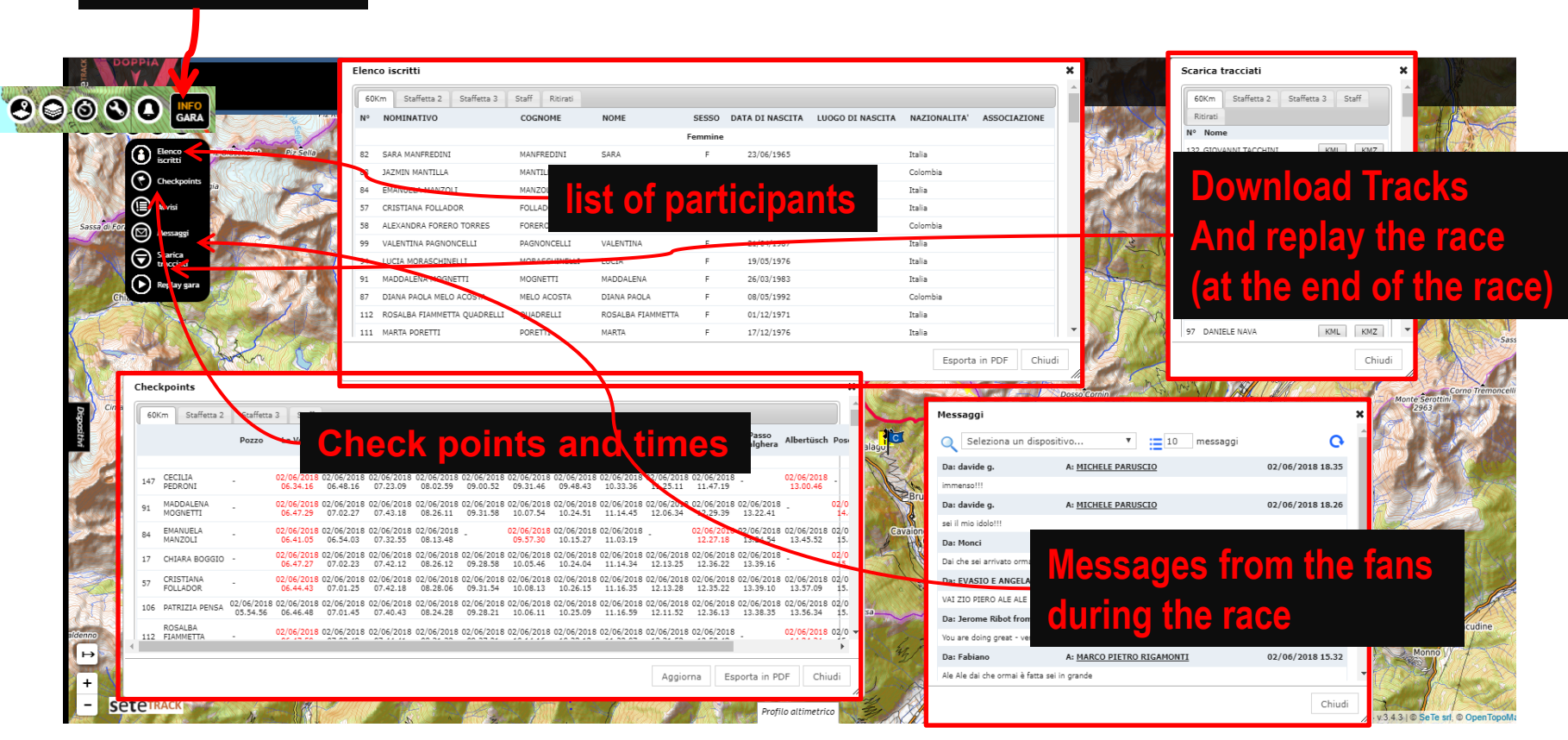

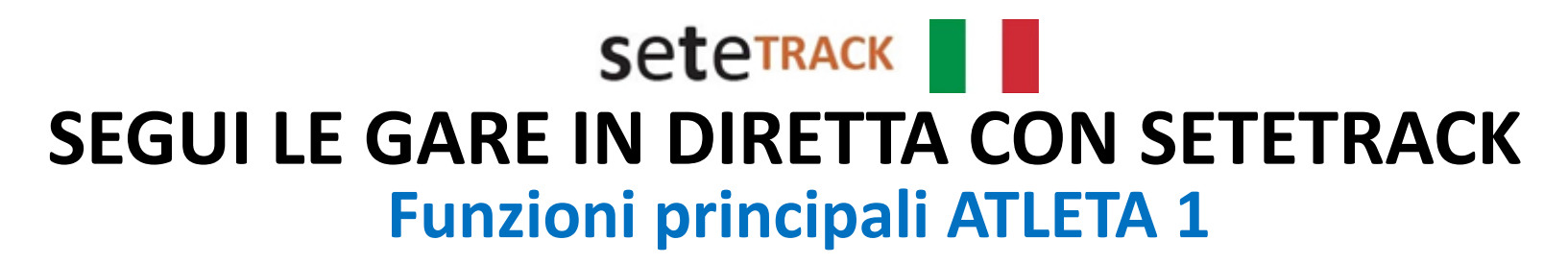

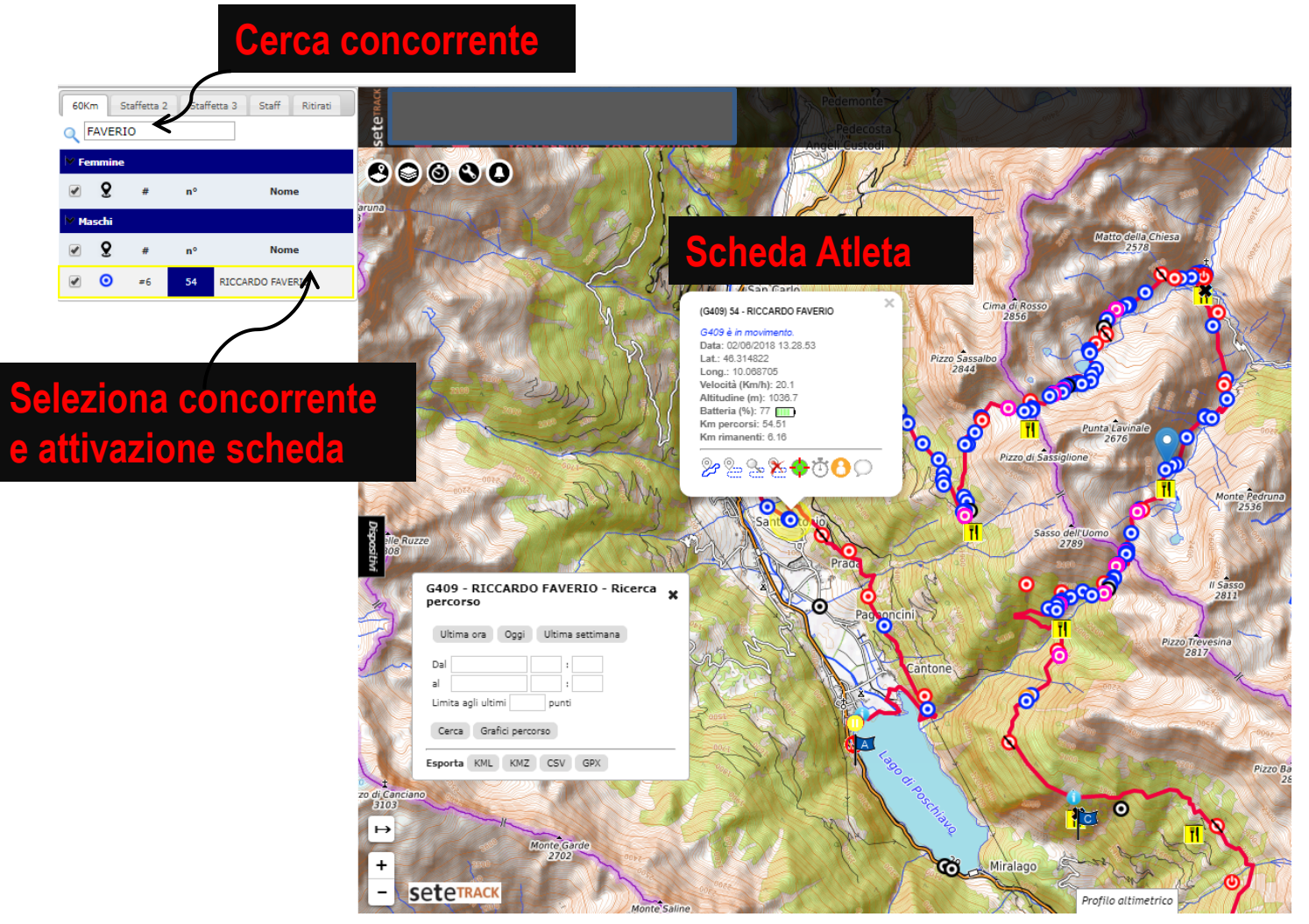

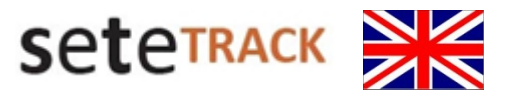

## **Main Function Runner 1 of 2 FOLLOW THE RACES (LIVETRACK) WITH SETETRACK**

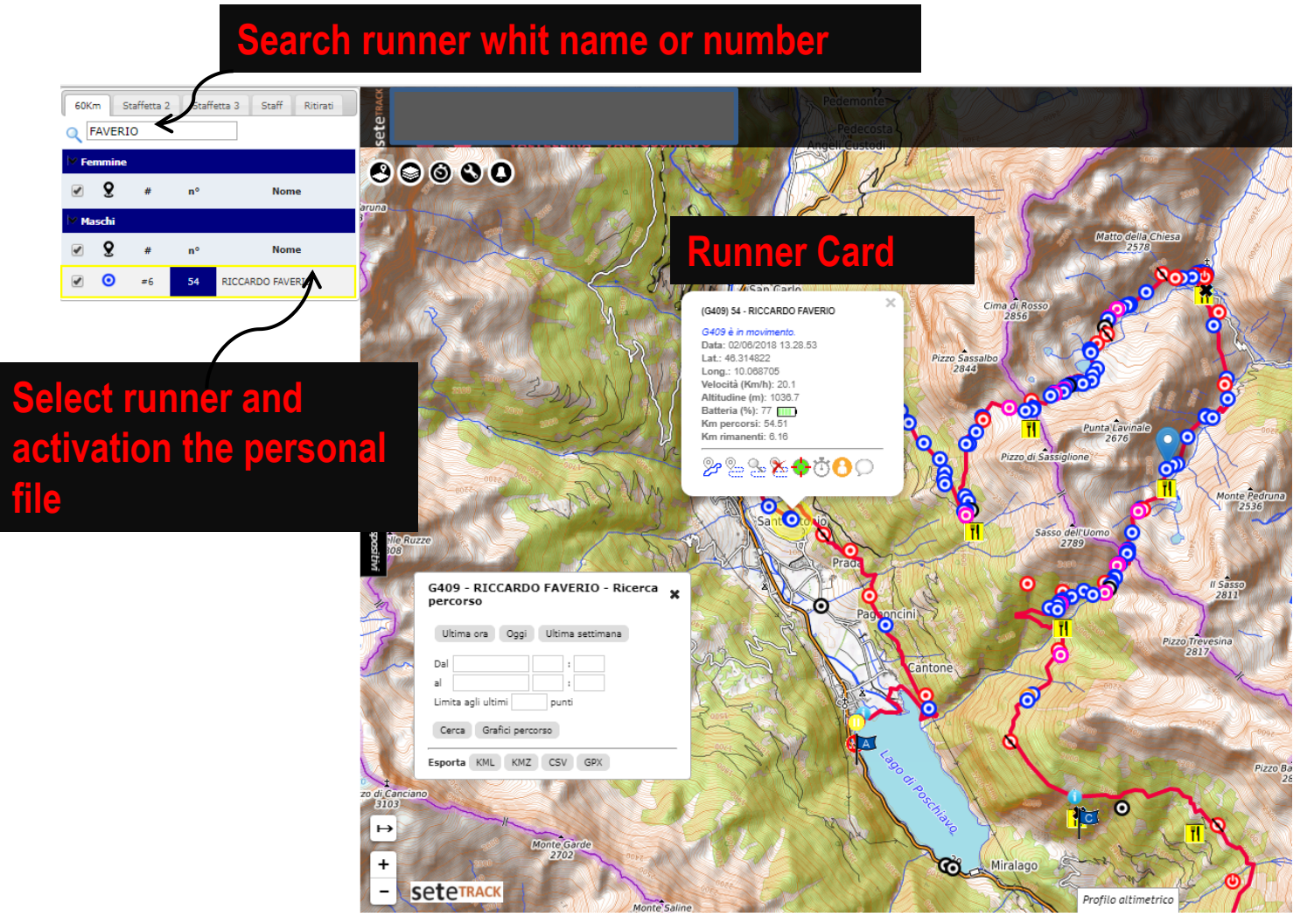

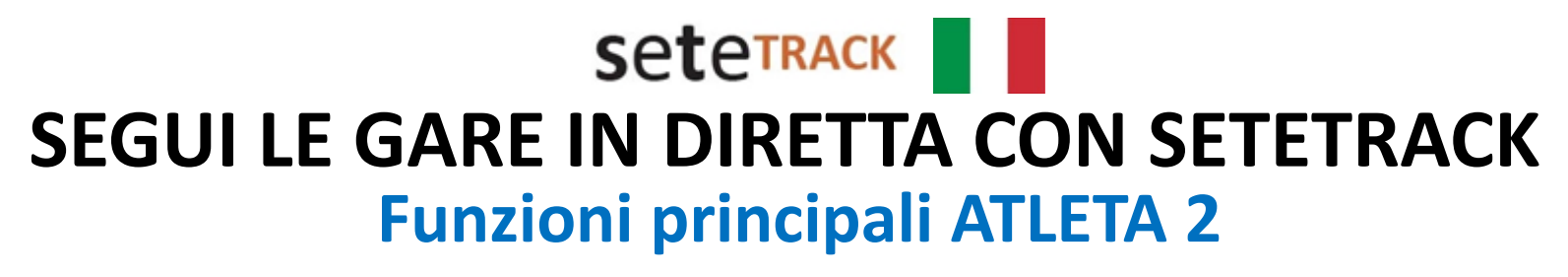

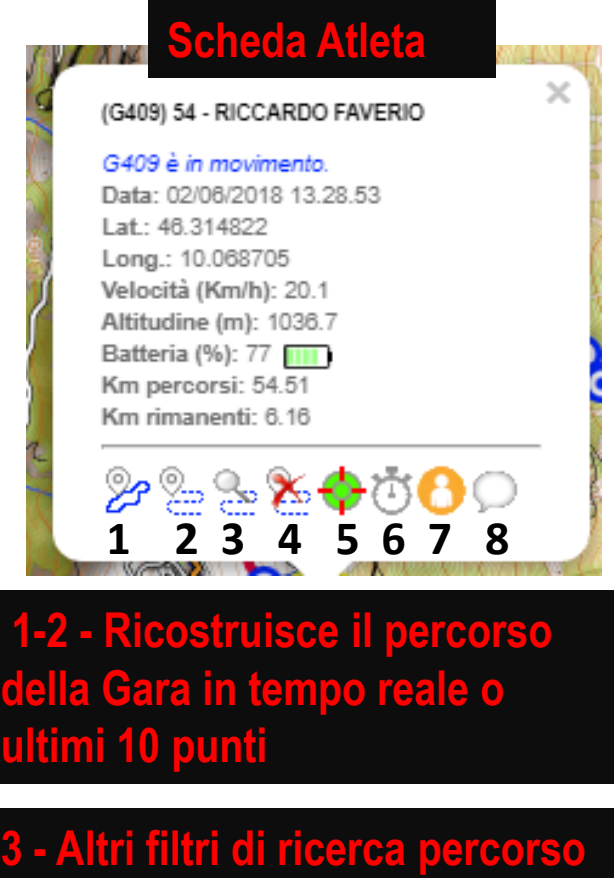

**Export kml, gpx etc.. Visualizza profilo**

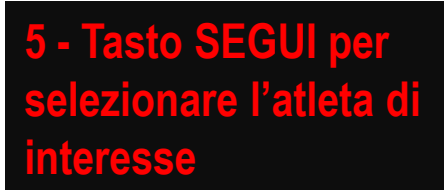

#### **6 - Dati checkpoint singolo Atleta**

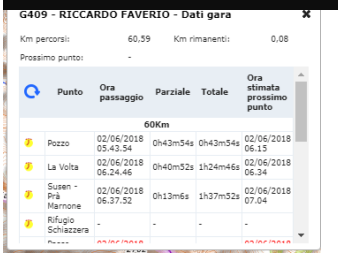

#### **7 - Dati checkpoint singolo Atleta**

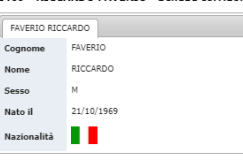

#### **8 – Manda messaggi al tuo Atleta preferito.**

#### **4 - Cancella selezione**

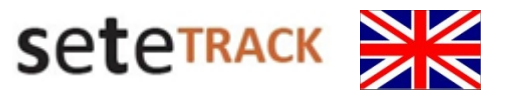

## **Funzioni principali ATLETA 2 FOLLOW THE RACES (LIVETRACK) WITH SETETRACK**

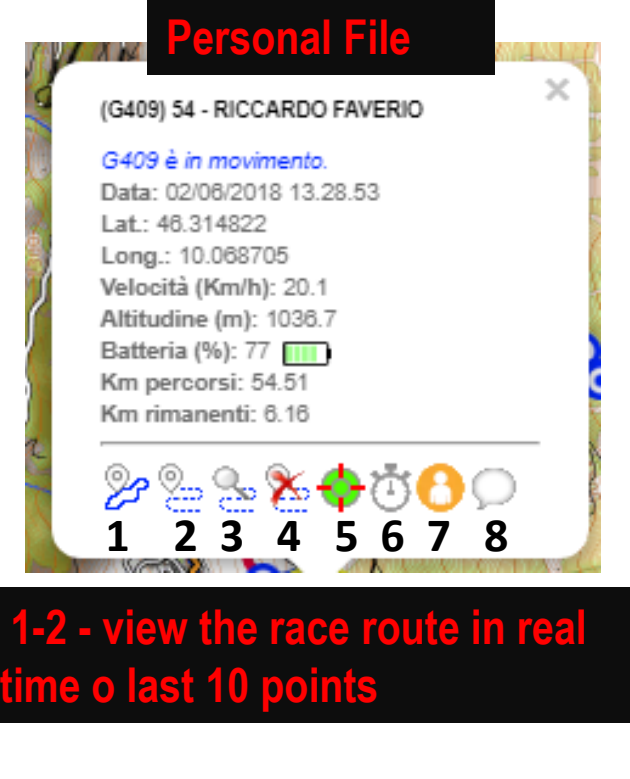

**3 - Other search filters Export kml, gpx etc ..** 

## **5 - press the "SEGUI" button to select the athlete of interest**

#### **6 - Single Athlete checkpoint data**

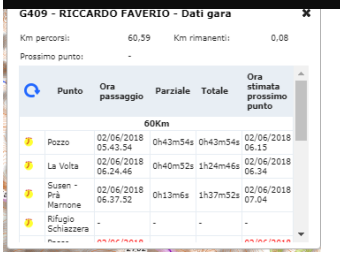

#### **7 - Personal data single Athlete**

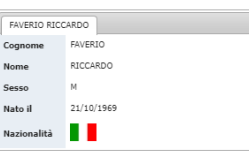

#### **8 – Send messages to your favorite athlete.**

#### **4 – Delete Selection**

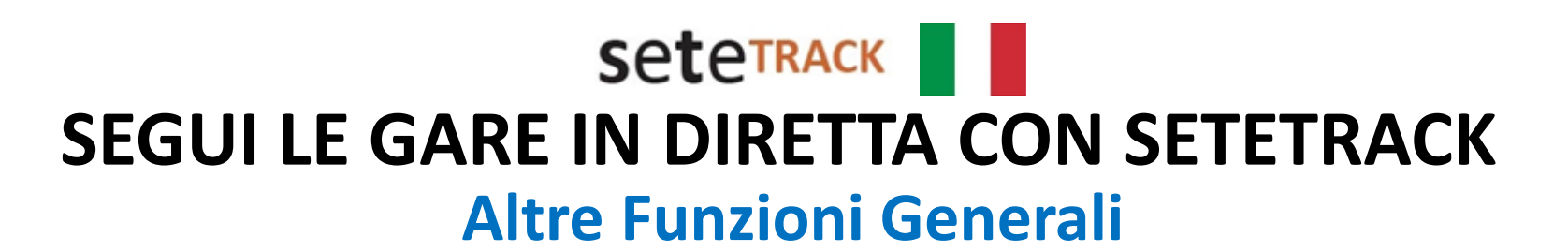

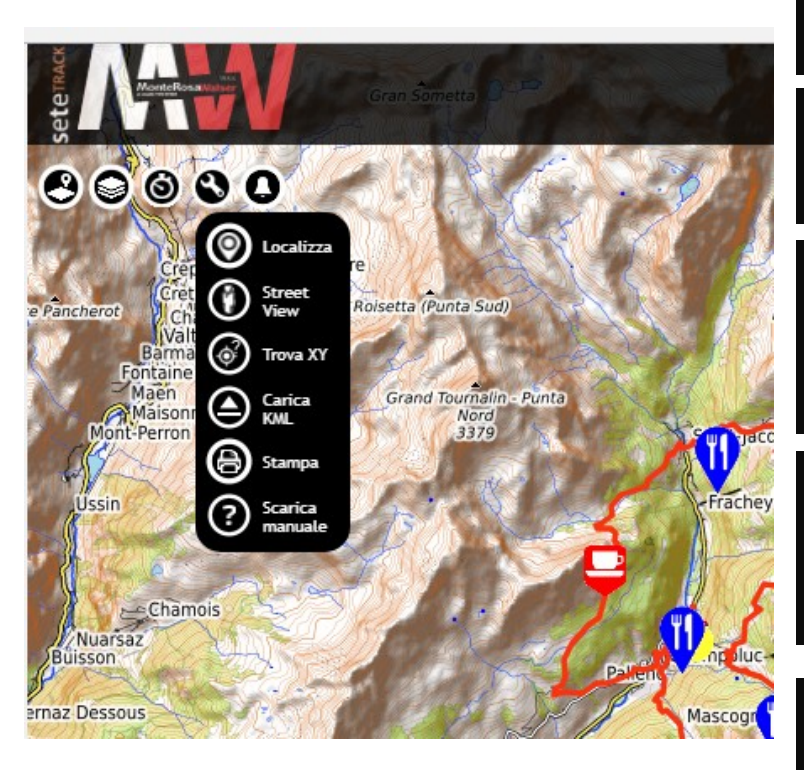

**Localizza – funzione che geolocalizza il device in uso**

**Street View – funzione che attiva streetview di google (cliccare su una strada..)**

**Trova X,Y – funzione che ricerca una posizione sulla mappa a partire dalle coordinate X,Y o mostra le coordinate X,Y di un punto.** 

**Carica KML – funzione che permette di caricare sullo sfondo uno o più percorsi in kml. Questi percorsi vengono eliminati al termine della sessione.** 

**Stampa – funzione che permette di stampare o creare pdf della mappa visualizzata.**

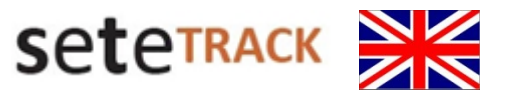

## **Other General and Interesting Function FOLLOW THE RACES (LIVETRACK) WITH SETETRACK**

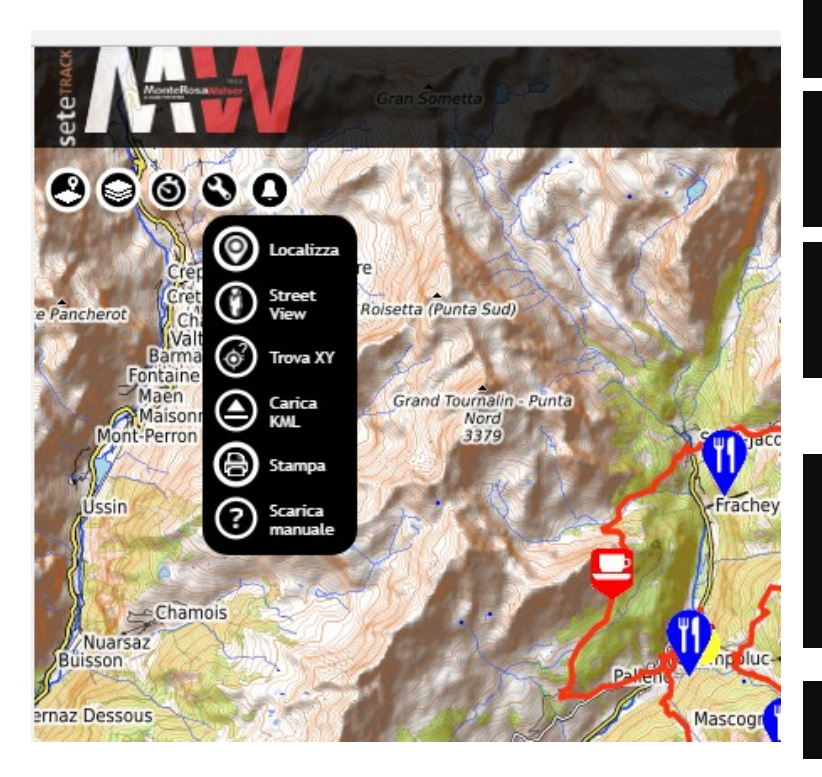

**Localizza – function that geolocates the device in use**

**Street View – function that activates streetview of google (double click on a street ..)**

**Trova X,Y – You can search for coordinates on the map.** 

**Carica KML – function that allows to load one or more kml files in the background. These files are deleted at the end of the session.** 

**Stampa – you can print image display** 

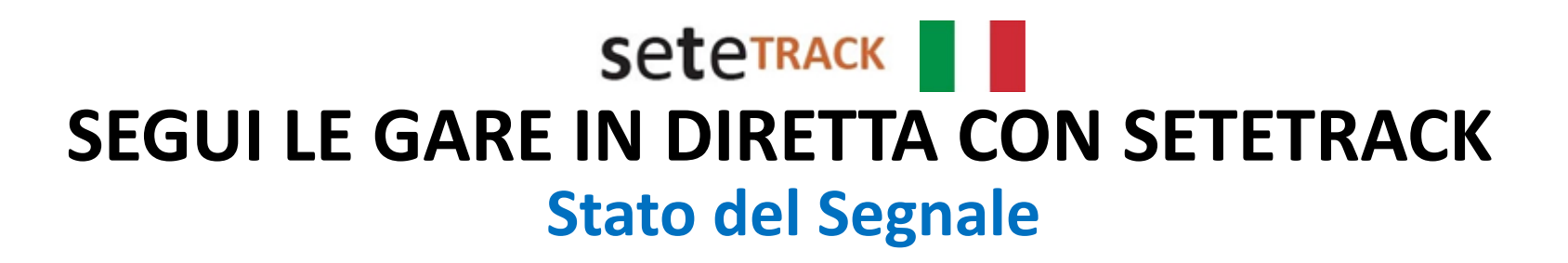

## *GPS Spento*

*GPS Non Attivo Gara non iniziata*

- *GPS In movimento (icone colore pieno, tranne rosse)*
	- *GPS Fermo in stand-bye (dopo circa 3 minuti di fermo completo)*
	- *GPS in sosta o in movimento lento (velocità = 0)*
	- *GPS atleta ritirato*
	- *GPS atleta fuori percorso (colore rosso) si attiva quando l'atleta si sposta di oltre 1km dal percorso di gara.*
- *GPS – No Signal (icone colore opaco, tranne rosse) si attiva dopo 4 minuti di mancanza segnale GPS o GSM*

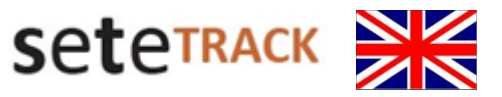

## **Signal Status FOLLOW THE RACES (LIVETRACK) WITH SETETRACK**

### *GPS OFF*

*GPS Not Active, Race not started* 

- *GPS In movement (colored icon, except red)*
	- *GPS stop in stand-bye (*after about 3 minutes of complete stop*)*
	- *GPS parked or slow motion (speed = 0)*
	- *GPS* retired athlete
	- *GPS* (red) is activated when the athlete moves more than 1-2 km from the race path*.*
- *GPS – No Signal (opaque color icon, except red)* it activates after 4 minutes of missing GPS or GSM signal